### 15-213 (Optional) Recitation: Bomb Lab

01 June 2018

### Agenda

### ■ Logistics

- − Bomb Lab Overview
- − Introduction to GDB
- − GDB and Assembly Tips

### What is Bomb Lab?

- •An exercise in reading x86-64 assembly code.
- •A chance to practice using GDB (a debugger).
- •Why?
	- x86 assembly is low level machine code. Useful for understanding security exploits or tuning performance.
	- GDB can save you days of work in future labs  $\sim$  and can be helpful long after you finish this class.

### Downloading Your Bomb

•All the details you'll need are in the write-up, which you most definitely have to read carefully before starting this lab anyway.

Moving on.

### Downloading Your Bomb

- •Fine, here are some highlights of the write-up:
	- Bombs can only run on the shark machines. They fail if you attempt to run them locally or on some other CMU server.
	- Your bomb is unique to you. *Dr. Evil* has created billions of bombs, and can distribute as many new ones as he pleases.
		- •If you download a second bomb, it will be different. You cannot mix and match bombs. Stick to only one bomb.
	- Bombs have six phases which get progressively harder.

### Detonating Your Bomb

- •Blowing up your bomb notifies Autolab automatically.
	- *• Dr. Evil* deducts 0.5 points each time the bomb explodes.
	- It's very easy to prevent explosions using break points in GDB. More information on that soon.
- Inputting the correct string moves you to the next phase.
- •Don't tamper with the bomb. Jumping between phases detonates the bomb – you can't just skip them.
- You have to solve the phases in order they are given. Finishing a phase also notifies Autolab automatically.

### GDB

- •You can open gdb by typing into the shell:
- \$ gdb
- •This is the notation we're using for the next few slides:
- \$ cd // Type the command into the bash shell
- •(gdb) break // The command should be typed in GDB

### Form Pairs

- •One student needs a laptop
- Login to a shark machine and type these commands:
- \$ wget http://www.cs.cmu.edu/~213/activities/rec3.tar
- \$ tar xvpf rec3.tar
- \$ cd rec3
- \$ make
- \$ gdb act1

### Source code for Activity 1 (Abridged)

```
#include <stdio.h>
```

```
int main(int argc, char** argv)
{<br>}
  int ret = printf("%s\n", argv[argc-1]);
  return ret; // number of characters printed
}
```
# Activity 1

- (gdb) break main // tells GDB to pause right before entering main
- (gdb) run 15213 // starts execution with the argument "15213"
- You should see GDB print out:
- Breakpoint 1, main (argc=1, argv=[…]) at act1.c:5
- (gdb) continue // this continues execution until another break point
- (gdb) clear main // remove the breakpoint at function main
- $\cdot$  (gdb) run 15213 // Q: What happens now?

## Activity 1 cont

- (gdb) disassemble main // show the assembly instructions in main
- $\cdot$  (gdb) print (char<sup>\*</sup>)  $[0x...]$  // prints a string
- Find the seemingly random \$0x… value in the assembly code
- Q: Does the printed value correspond to anything in the C code?
- (gdb) break main
- (gdb) run
- (gdb) print argv[1] // Q: What does this print out?
- (gdb) quit *// exit GDB; agree to kill the running process*

# Activity 2

- \$ gdb act2
- (gdb) break main
- (gdb) run
- (gdb) print /x \$rsi // '/x' means print in hexadecimal
- (gdb) print /x \$rdi
- Q. RDI and RSI are registers that pass the first two arguments. Looking at their values, which is the first argument to main (the 'argc' argument)? Why?
- (gdb) disassemble main
- (gdb) break stc *II* main calls the stc function, so we'll study that function too
- (gdb) continue
- Q. How could you view the arguments that have been passed to stc?

## Activity 2 cont.

- (gdb) run 18213 // gdb will ask if you want to restart; choose yes
- (gdb) continue // Q. Which function is in execution now?
- (gdb) disassemble
- (gdb) stepi *//* step through a single x86 instruction
- (gdb) // just press enter 3 to 4 times • GDB will repeat your previous instruction. Useful for single-stepping.
- (gdb) disassemble
- Q. Where are the "=>" characters printed on the left side?

## Activity 3

- Activity 3 has a Bomb Lab feel to it. It will print out "good args!" if you type in the right numbers into the command line. Use GDB to find what numbers to use.
- \$ cat act3.c // display the source code of act3
- \$ gdb act3
- •Q. Which register holds the return value from a function?
- •(Hint: Use disassemble in main and look at what register is used right after the function call to compare)

### Activity 3 cont.

•(gdb) disassemble compare

•Q. Where is the return value set in compare?

#### •(gdb) break compare

- •Now run act3 with two numbers
- •Q. Using nexti or stepi, how does the value in register %rbx change, leading to the cmp instruction?

- •About to run push \$rbx
- $•$  \$rdi = 5208
- $•$   $$rsi = 10000$
- $$rbx = [$rbx from somewhere else]$
- \$rax = [garbage value]
- •Stack:

[some old stack items]

- About to run mov %rdi, %rbx
- $•$  \$rdi = 5208
- $•$   $$rsi = 10000$
- $$rbx = [$rbx from somewhere else]$
- \$rax = [garbage value]

#### •Stack:

- About to run add \$0x5, %rbx
- $•$  \$rdi = 5208
- $•$   $$rsi = 10000$
- $•$  \$rbx = 5208
- \$rax = [garbage value]

#### •Stack:

- About to run add %rsi, %rbx
- $•$  \$rdi = 5208
- $•$   $$rsi = 10000$
- $$rbx = 5213$
- \$rax = [garbage value]

#### •Stack:

- About to run cmp 0x3b6d, %rbx & other instructions
- $•$  \$rdi = 5208
- $•$  $$rsi = 10000$
- $$rbx = 15213 (= 0x3b6d)$
- \$rax = [garbage value]

#### •Stack:

- About to run pop %rbx
- $•$  \$rdi = 5208
- $•$  $$rsi = 10000$
- $•$  \$rbx = 15213 = 0x3b6d
- $•$   $\text{S}$ rax = 1

#### •Stack:

- •About to run ret
- $•$  \$rdi = 5208
- $•$  $$rsi = 10000$
- $$rbx = [$rbx from somewhere else]$
- $•$  $$$ rax = 1
- •Stack:

[some old stack items]

### Activity 4 (practice at home / OH)

Use what you have learned to get act4 to print "Finish."

The source code is available in act4.c if you get stuck. Also, you can ask TAs for help understanding the assembly code.

### Basic GDB tips

• (gdb) print [any valid C expression]

- This can be used to study any kind of local variable or memory location
- Use casting to get the right type (e.g. print \*(long \*)ptr )
- (gdb) x [some format specifier] [some memory address]
	- Examines memory. See the handout for more information.
	- You still can do the same thing with print, though it's less convenient.
- (gdb) set disassemble-next-line on
	- (gdb) show disassemble-next-line
		- Shows the next assembly instruction after each step instruction
- (gdb) info registers
	- Shows the values of the registers

### GDB in TUI mode (optional)

- •(gdb) layout asm
- •(gdb) layout reg
- •(gdb) focus cmd
- •Switch between TUI and regular mode with Ctrl-X Ctrl-A
- •TUI mode is buggy on the shark machines, so you still need to know how to use regular mode in case TUI glitches out.
- •Tip: Only use TUI when single stepping your code. For all other use cases, use regular mode. If you see glitches and your screen get garbled, you might have to exit GDB and start over.

### Quick Assembly Info

- \$rdi holds the first argument to a function call, \$rsi holds the second argument, and \$rax will hold the return value of the function call.
- Many functions start with "push %rbx" and end with "pop %rbx". Long story short, this is because %rbx is "callee-saved".
- The stack is often used to hold local variables
	- Addresses in the stack are usually in the 0x7fffffff... range
- Know how \$rax is related to \$eax and \$al.
- Most cryptic function calls you'll see (e.g. callq  $\ldots$  < exit@plt>) are calls to C library functions. If necessary, use the Unix man pages to figure out what the functions do.

### Quick Assembly Info

• \$ objdump -d [name of executable] > [any file name]

- Saves the assembly code of the executable into the file.
- Feel free to annotate the assembly in your favorite text editor.

[dalud@angelshark:~/.../15213/s17/bomb16] \$ objdump -d example > example.asm

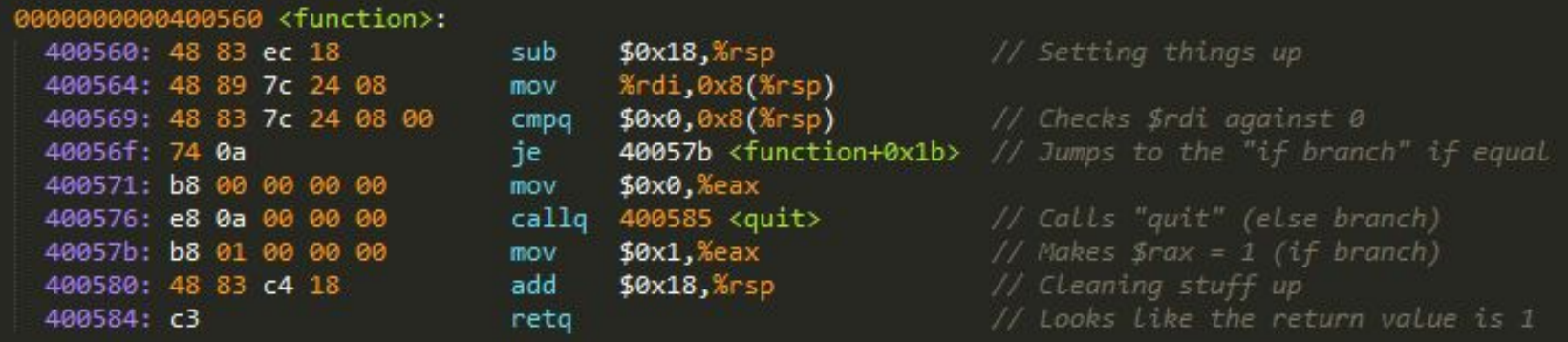

### What to do

- •Don't understand what a big block of assembly does? GDB
- Need to figure out what's in a specific memory address? GDB
- Can't trace how  $4 6$  registers are changing over time? GDB
- Have no idea how to start the assignment? Handout
- •Need to know how to use certain GDB commands? Handout • Also useful: <http://csapp.cs.cmu.edu/2e/docs/gdbnotes-x86-64.pdf>
- •Don't know what an assembly instruction does? Lecture slides
- •Confused about control flow or stack discipline? Lecture slides